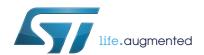

# AN3966 Application note

# LwIP TCP/IP stack demonstration for STM32F4x7 microcontrollers

### Introduction

STM32F4x7 microcontrollers feature a high-quality 10/100 Mbit/s Ethernet peripheral that supports both Media Independent Interface (MII) and Reduced Media Independent Interface (RMII) to interface with the Physical Layer (PHY).

When working with an Ethernet communication interface, a TCP/IP stack is mostly used to communicate over a local or a wide area network.

This application note presents a demonstration package built on top of the LwIP (Lightweight IP) TCP/IP stack which is an open source stack intended for embedded devices.

This demonstration package contains nine applications running on top of the LwIP stack:

- Applications running in standalone mode (without an RTOS):
  - A Web server
  - A TFTP server
  - A TCP echo client application
  - A TCP echo server application
  - A UDP echo client application
  - A UDP echo server application
- Applications running with the FreeRTOS operating system:
  - A Web server based on netconn API
  - A Web server based on socket API
  - A TCP/UDP echo server application based on netconn API

Note:

In this document STM32F4x7 refers to STM32F407xx, STM32F417xx, STM32F427xx and STM32F437xx devices.

Table 1. Applicable products

| Туре            | Product series                                     |
|-----------------|----------------------------------------------------|
| Microcontroller | STM32F407xx, STM32F417xx, STM32F427xx, STM32F437xx |

Contents AN3966

# **Contents**

| 1 | LwiF | stack overview                                               | . 6  |
|---|------|--------------------------------------------------------------|------|
|   | 1.1  | Stack features                                               | . 6  |
|   | 1.2  | Folder organization of the LwIP stack                        | . 7  |
|   | 1.3  | LwIP API overview                                            | . 7  |
|   |      | 1.3.1 Raw API                                                | 7    |
|   |      | 1.3.2 Netconn API                                            | 9    |
|   |      | 1.3.3 Socket API                                             | 9    |
|   | 1.4  | LwIP buffer management                                       | 10   |
|   |      | 1.4.1 Packet buffer structure                                | . 10 |
|   |      | 1.4.2 API for managing pbufs                                 | . 11 |
|   | 1.5  | Interfacing LwIP to STM32F4x7 Ethernet network interface     | 12   |
| 2 | STM  | 32F4x7 low level driver overview                             | 13   |
|   | 2.1  | Global Ethernet MAC/DMA functions                            | . 13 |
|   |      | 2.1.1 Ethernet MAC/DMA configuration parameters              | . 14 |
|   | 2.2  | DMA descriptor handling                                      | . 17 |
|   |      | 2.2.1 DMA descriptors                                        | . 17 |
|   |      | 2.2.2 DMA descriptor handling functions                      | . 19 |
|   | 2.3  | PHY control functions                                        | 20   |
|   | 2.4  | Hardware checksum                                            | 21   |
| 3 | Deve | eloping applications with LwIP stack                         | 22   |
|   | 3.1  | Developing in standalone mode using the Raw API              | 22   |
|   |      | 3.1.1 Model of operation                                     | . 22 |
|   |      | 3.1.2 Example of the TCP echo server demo                    | . 23 |
|   | 3.2  | Developing with an RTOS using Netconn or Socket API          | 26   |
|   |      | 3.2.1 Model of operation                                     | . 26 |
|   |      | 3.2.2 Example of a TCP echoserver demo using the Netconn API | . 27 |
|   | 3.3  | LwIP memory configuration options                            | 29   |
| 4 | Desc | cription of the demonstration package                        | 31   |
|   | 4.1  | Package directories                                          | 31   |
|   | 4.2  | Demonstration settings                                       | 32   |
|   |      |                                                              |      |

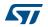

| AN3966 | Contents |
|--------|----------|
|        |          |

|   |        | 4.2.1      | PHY interface configuration      | 32 |
|---|--------|------------|----------------------------------|----|
|   |        | 4.2.2      | MAC and IP address settings      | 32 |
|   |        | 4.2.3      | STM324xx-EVAL settings           | 32 |
| 5 | Using  | the de     | mos                              | 33 |
|   | 5.1    | Standal    | one demos                        | 33 |
|   |        | 5.1.1      | Httpserver demo                  | 33 |
|   |        | 5.1.2      | TCP echo client demo             | 35 |
|   |        | 5.1.3      | TCP echo server demo             | 37 |
|   |        | 5.1.4      | UDP echo client demo             | 39 |
|   |        | 5.1.5      | UDP echo server demo             | 40 |
|   |        | 5.1.6      | TFTP server demo                 | 41 |
|   | 5.2    | FreeRT     | OS demos                         | 42 |
|   |        | 5.2.1      | HTTP server netconn demo         | 42 |
|   |        | 5.2.2      | HTTP server socket demo          | 43 |
|   |        | 5.2.3      | UDP TCP echo server netconn demo | 43 |
| 6 | Footp  | orint info | ormation                         | 44 |
|   | 6.1    | HTTP s     | erver demo                       | 44 |
|   | 6.2    | HTTP s     | erver netconn demo               | 44 |
| 7 | Conc   | lusion .   |                                  | 46 |
| 8 | Povis  | sion hist  | OFW                              | 47 |
|   | 175713 |            | Orv                              | /  |

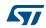

List of tables AN3966

# List of tables

| Table 1.  | Applicable products                                          | 1    |
|-----------|--------------------------------------------------------------|------|
| Table 2.  | TCP Raw API functions                                        | . 8  |
| Table 3.  | UDP Raw API functions                                        | . 8  |
| Table 4.  | Netconn API functions                                        | . 9  |
| Table 5.  | Socket API functions                                         | . 9  |
| Table 6.  | Pbuf API functions                                           | . 11 |
| Table 7.  | ethernet_if.c functions description                          | . 12 |
| Table 8.  | Global Ethernet MAC/DMA functions                            | . 13 |
| Table 9.  | MAC configuration parameters of an ETH_InitTypeDef structure | . 14 |
| Table 10. | DMA configuration parameters of an ETH_InitTypeDef structure | 16   |
| Table 11. | DMA descriptor functions                                     | . 19 |
| Table 12. | PHY control functions                                        | . 20 |
| Table 13. | LwIP memory configuration options                            | . 29 |
| Table 14. | STM324xx-EVAL jumper configurations                          | . 32 |
| Table 15. | HTTP server demo footprint                                   | 44   |
| Table 16. | Httpserver netconn demo footprint                            | 45   |
| Table 17. | Document revision history                                    | 47   |
|           |                                                              |      |

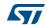

AN3966 List of figures

# List of figures

| -igure 1. | LwIP folder organization                          | . 7 |
|-----------|---------------------------------------------------|-----|
| igure 2.  | Pbuf structure                                    | 10  |
| igure 3.  | Ethernet DMA descriptor                           | 17  |
| igure 4.  | Ethernet DMA descriptor chaining                  | 17  |
| igure 5.  | STM32F4x7 Ethernet driver buffers and descriptors | 18  |
| igure 6.  | Tracking DMA Rx/Tx descriptors to Get/Set         |     |
| igure 7.  | Standalone operation model                        | 22  |
| igure 8.  | LwIP operation model with RTOS                    | 26  |
| igure 9.  | Demonstration package structure                   | 31  |
| igure 10. | Home page of the HTTP server demo                 | 34  |
| igure 11. | SSI use in HTTP server demo application           | 35  |
| igure 12. | TCP echo client demo                              | 36  |
| igure 13. | TCP echo server demo                              | 38  |
| igure 14. | UDP echo client demo                              | 39  |
| igure 15. | UDP echo server demon                             |     |
| igure 16. | TFTP tool (tftpd32)                               | 42  |

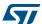

LwIP stack overview AN3966

# 1 LwIP stack overview

# 1.1 Stack features

LwIP is a free TCP/IP stack developed by Adam Dunkels at the Swedish Institute of Computer Science (SICS) and licensed under a modified BSD license.

The focus of the LwIP TCP/IP implementation is to reduce the RAM use while still having a full scale TCP/IP stack. This makes LwIP suitable for use in embedded systems.

LwIP comes with the following protocols:

- IPv4 and IPv6 (Internet Protocol v4 and v6)
- ICMP (Internet Control Message Protocol) for network maintenance and debugging
- IGMP (Internet Group Management Protocol) for multicast traffic management
- UDP (User Datagram Protocol)
- TCP (Transmission Control Protocol)
- DNS (Domain Name Server)
- SNMP (Simple Network Management Protocol)
- DHCP (Dynamic Host Configuration Protocol)
- PPP (Point to Point Protocol)
- ARP (Address Resolution Protocol)

LwIP has three application programming interface (API) sets:

- Raw API is the native API of LwIP. It enables the development of applications using
  event callbacks. This API provides the best performance and code size, but adds some
  complexity for application development.
- Netconn API is a high-level sequential API that requires the services of a real-time operating system (RTOS). The Netconn API enables multi-threaded operations.
- BSD Socket API: Berkeley-like Socket API (developed on top of the Netconn API)

The source code for the LwIP stack can be downloaded at the following link: http://savannah.nongnu.org/projects/LwIP

Note: This application note is based on LwIP v1.4.1

AN3966 LwIP stack overview

# 1.2 Folder organization of the LwIP stack

When unzipped, the LwIP stack files can be found under "\Utilities\Third\_Party\LwIP-1.4.1" as shown in Figure 1.

Figure 1. LwIP folder organization

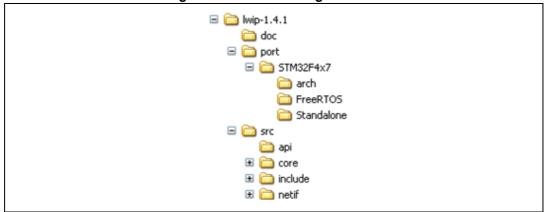

- doc: documentation text files
- port/STM32F4x7: files implementing the LwIP port to STM32F4x7
  - arch: STM32 architecture port files (used data types,...)
  - FreeRTOS: LwIP port to STM32F4x7 using FreeRTOS
  - Standalone: LwIP port to STM32F4x7 in Standalone mode
- src: source files of the LwIP stack
  - api: Netconn and Socket API files
  - core: LwIP core files
  - include: LwIP include files
  - netif: Network interface files

## 1.3 LwIP API overview

As mentioned above, three types of APIs are offered by LwIP stack:

- Raw API
- Netconn API
- Socket API

### 1.3.1 Raw API

The Raw API is based on the native API of LwIP. It is used to develop callback-based applications.

When initializing the application, the user needs to register callback functions to different core events (such as TCP\_Sent, TCP\_error,...). The callback functions will be called from the LwIP core layer when the corresponding event occurs.

LwIP stack overview AN3966

Table 2 provides a summary of the Raw API functions for TCP applications.

**Table 2. TCP Raw API functions** 

|                                  | API function | Description                                                                                                    |
|----------------------------------|--------------|----------------------------------------------------------------------------------------------------|
|                                  | tcp_new      | Creates a new TCP PCB (protocol control block).                                                                                                    |
|                                  | tcp_bind     | Binds a TCP PCB to a local IP address and port.                                                                                                    |
|                                  | tcp_listen   | Starts the listening process on the TCP PCB.                                                                                                    |
| TCP connection setup             | tcp_accept   | Assigns a callback function that will be called when a new TCP connection arrives.                                                                                                    |
|                                  | tcp_accepted | Informs the LwIP stack that an incoming TCP connection has been accepted.                                                                                                    |
|                                  | tcp_connect  | Connects to a remote TCP host.                                                                                                    |
|                                  | tcp_write    | Queues up data to be sent.                                                                                                    |
| Sending TCP data                 | tcp_sent     | Assigns a callback function that will be called when sent data is acknowledged by the remote host.                                                                                                    |
|                                  | tcp_output   | Forces queued data to be sent.                                                                                                    |
| Possiving TCD data               | tcp_recv     | Sets the callback function that will be called when new data arrives.                                                                                                    |
| Receiving TCP data               | tcp_recved   | Must be called when the application has processed the incoming data packet (for TCP window management).                                                                                                    |
| Application polling              | tcp_poll     | Assigns a callback functions that will be called periodically. It can be used by the application to check if there is remaining application data that needs to be sent or if there are connections that need to be closed. |
| Closing and aborting connections | tcp_close    | Closes a TCP connection with a remote host.                                                                                                    |
|                                  | tcp_err      | Assigns a callback function for handling connections aborted by the LwIP due to errors (such as memory shortage errors).                                                                                                   |
|                                  | tcp_abort    | Aborts a TCP connection.                                                                                                    |

*Table 3* provides a summary of the Raw API functions for UDP applications.

**Table 3. UDP Raw API functions** 

| API function   | Description                                                                |
|----------------|----------------------------------------------------------------------------|
| udp_new        | Creates a new UDP PCB.                                                     |
| udp_remove     | Removes and de-allocates a UDP PCB.                                        |
| udp_bind       | Binds a UDP PCB with a local IP address and port.                          |
| udp_connect    | Sets up a UDP PCB remote IP address and port.                              |
| udp_disconnect | Removes a UDP PCB remote IP and port.                                      |
| udp_send       | Sends UDP data.                                                            |
| udp_recv       | Specifies a callback function which is called when a datagram is received. |

AN3966 LwIP stack overview

### 1.3.2 Netconn API

The Netconn API is a high-level sequential API which has a model of execution based on the blocking open-read-write-close paradigm.

To function correctly, this API must run in a multi-threaded operation mode where there is a separate thread for the LwIP TCP/IP stack and one or multiple threads for the application.

*Table 4* provides a summary of the Netconn API functions.

**Table 4. Netconn API functions** 

| API function    | Description                                                                                |  |
|-----------------|--------------------------------------------------------------------------------------------|--|
| netconn_new     | Creates a new connection.                                                                  |  |
| netconn_delete  | Deletes an existing connection.                                                            |  |
| netconn_bind    | Binds a connection to a local IP address and port.                                         |  |
| netconn_connect | Connects to a remote IP address and port.                                                  |  |
| netconn_send    | Sends data to the currently connected remote IP/port (not applicable for TCP connections). |  |
| netconn_recv    | Receives data from a netconn.                                                              |  |
| netconn_listen  | Sets a TCP connection into a listening mode.                                               |  |
| netconn_accept  | Accepts an incoming connection on a listening TCP connection.                              |  |
| netconn_write   | Sends data on a connected TCP netconn.                                                     |  |
| netconn_close   | Closes a TCP connection without deleting it.                                               |  |

# 1.3.3 Socket API

LwIP offers the standard BSD socket API. This is a sequential API which is internally built on top of the netconn.

Table 4 provides a summary of the main socket API functions.

**Table 5. Socket API functions** 

| API function | Description                                             |
|--------------|---------------------------------------------------------|
| socket       | Creates a new socket.                                   |
| bind         | Binds a socket to an IP address and port.               |
| listen       | Listens for socket connections.                         |
| connect      | Connects a socket to a remote host IP address and port. |
| accept       | Accepts a new connection on a socket.                   |
| read         | Reads data from a socket.                               |
| write        | Writes data on a socket.                                |
| close        | Closes a socket (socket is deleted).                    |

LwIP stack overview AN3966

# 1.4 LwIP buffer management

### 1.4.1 Packet buffer structure

LwIP manages packet buffers using a data structure called pbuf. The pbuf structure enables the allocation of a dynamic memory to hold a packet content and lets packets reside in the static memory.

Pbufs can be linked together in a chain. This enables packets to span over several pbufs.

next
payload
len
tot\_len
flags ref
Room for packet headers

MS18173V1

Figure 2. Pbuf structure

- next: pointer to next pbuf in a pbuf chain
- payload: pointer to packet data payload
- len: length of the data content of the pbuf
- tot\_len: sum of pbuf len plus all the len fields of the next pbufs in the chain
- **ref**: (on 4 bits) reference count that indicates the number of pointers that reference the pbuf. A pbuf can be released from memory only when its reference count is zero.
- flags: (on 4 bits) indicate the type of pbuf.

LwIP defines three types of pbufs, depending on the allocation type:

- PBUF\_POOL: pbuf allocation is performed from a pool of statically pre-allocated pbufs
  that have a predefined size. Depending on the data size that needs to be allocated, one
  or multiple chained pbufs are allocated.
- **PBUF\_RAM**: pbuf is dynamically allocated in memory (one contiguous chunk of memory for the full pbuf)
- PBUF\_ROM: there is no allocation for memory space for user payload, the pbuf
  payload pointer points to data in the ROM memory (it can be used only for sending
  constant data).

For packet reception, the suitable pbuf type is PBUF\_POOL; it allows to rapidly allocate memory for the received packet from the pool of pbufs. Depending on the size of the received packet, one or multiple chained pbufs are allocated. The PBUF\_RAM is not suitable for packet reception because dynamic allocation takes some delay. It may also lead to memory fragmentation.

For packet transmission, depending on the data to be transmitted, the user can choose the most suitable pbuf type.

57

AN3966 LwIP stack overview

# 1.4.2 API for managing pbufs

LwIP has a specific API for working with pbufs. This API is implemented in the *pbuf.c* core file.

Table 6. Pbuf API functions

| API function      | Description                                                                                 |
|-------------------|---------------------------------------------------------------------------------------------|
| pbuf_alloc        | Allocates a new pbuf.                                                                       |
| pbuf_realloc      | Resizes a pbuf (shrink size only).                                                          |
| pbuf_ref          | Increments the reference count field of a pbuf.                                             |
| pbuf_free         | Decrements the pbuf reference count. If it reaches zero, the pbuf is deallocated.           |
| pbuf_clen         | Returns the count number of pbufs in a pbuf chain.                                          |
| pbuf_cat          | Chains two pbufs together (but does not change the reference count of the tail pbuf chain). |
| pbuf_chain        | Chains two pbufs together (tail chain reference count is incremented).                      |
| pbuf_dechain      | Unchains the first pbuf from its succeeding pbufs in the chain.                             |
| pbuf_copy_partial | Copies (part of) the contents of a packet buffer to an application supplied buffer.         |
| pbuf_take         | Copies application supplied data into a pbuf.                                               |
| pbuf_coalesce     | Creates a single pbuf out of a queue of pbufs.                                              |

Note: 1 "pbuf" can be a single pbuf or a chain of pbufs.

- When working with the Netconn API, netbufs (network buffers) are used for sending/receiving data.
- 3 A netbuf is simply a wrapper for a pbuf structure. It can accommodate both allocated and referenced data.
- 4 A dedicated API (implemented in file netbuf.c) is provided for managing netbufs (allocating, freeing, chaining, extracting data,...).

LwIP stack overview AN3966

# 1.5 Interfacing LwIP to STM32F4x7 Ethernet network interface

The port of LwIP stack to STM32F4x7 is located in folder "/port/STM32F4x7".

This demonstration package provides two implementations:

- Implementation without RTOS (standalone)
- Implementation with an RTOS using FreeRTOS (http://www.freertos.org/)

For both implementations, the *ethernet\_if.c* file is used to link the LwIP stack to the STM32F4x7 Ethernet network interface.

Table 7 provides a summary of the ethernet\_if.c functions.

Table 7. ethernet\_if.c functions description

| Function         | Description                                                                                         |
|------------------|----------------------------------------------------------------------------------------------------|
| low_level_init   | Calls the Ethernet driver functions to initialize the STM32F4x7 Ethernet peripheral.                |
| low_level_output | Calls the Ethernet driver functions to send an Ethernet packet.                                     |
| low_level_input  | Calls the Ethernet driver functions to receive an Ethernet packet.                                  |
| ethernetif_init  | Calls low_level_init to initialize the Ethernet peripheral and network interface structure (netif). |
| ethernet_input   | Calls low_level_input to receive a packet and provide it to the LwIP stack.                         |

In case of an RTOS implementation, an additional file is used (sys\_arch.c). This file implements an emulation layer for the RTOS services (message passing through RTOS mailbox, semaphores,etc.). This file should be tailored according to the current RTOS, which is FreeRTOS in this package.

47/

# 2 STM32F4x7 low level driver overview

The STM32F4x7 Ethernet low level driver is located in the \Libraries\STM32F4x7\_ETH\_Driver\ folder.

The set of functions provided in the driver can be divided into the following categories:

- Global Ethernet MAC/DMA configuration/control functions
- DMA descriptors handling functions
- DMA configuration/control functions
- PHY control functions
- Power Management (PMT) functions
- MAC Management Counters (MMC) functions

# 2.1 Global Ethernet MAC/DMA functions

*Table 16* provides a summary of the Global Ethernet MAC/DMA functions used for the configuration of the media access control (MAC) and direct memory access (DMA) features.

Table 8. Global Ethernet MAC/DMA functions

| Function                       | Description                                                                                     |
|--------------------------------|-------------------------------------------------------------------------------------------------|
| ETH_DeInit                     | Resets the Ethernet peripheral.                                                                 |
| ETH_StructInit                 | Fills a configuration structure for an Ethernet peripheral with the default config (see below). |
| ETH_Init                       | Initializes the Ethernet peripheral (MAC/DMA) registers with the required configuration.        |
| ETH_Start                      | Starts the Ethernet MAC/DMA operation.                                                          |
| ETH_Stop                       | Stops the Ethernet MAC/DMA operation.                                                           |
| ETH_MACTransmissionCmd         | Enables or disables MAC transmission.                                                           |
| ETH_MACReceptionCmd            | Enables or disables MAC reception.                                                              |
| ETH_GetFlowControlBusyStatus   | Checks flow control Busy flag.                                                                  |
| ETH_InitiatePauseControlFrame  | Initiates a Pause frame (full-duplex only).                                                     |
| ETH_BackPressureActivationCmd  | Enables or disables Back pressure mechanism (half duplex mode).                                 |
| ETH_GetMACFlagStatus           | Gets MAC flags status.                                                                          |
| ETH_GetMACITStatus             | Gets MAC interrupts status.                                                                     |
| ETH_MACITConfig                | Configures MAC interrupts.                                                                      |
| ETH_MACAddressConfig           | Configures a MAC address.                                                                       |
| ETH_GetMACAddress              | Gets configured MAC address.                                                                    |
| ETH_MACAddressPerfectFilterCmd | Enables or disables MAC perfect filtering for a selected MAC address.                           |

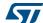

Table 8. Global Ethernet MAC/DMA functions (continued)

| Function                             | Description                                                     |
|--------------------------------------|-----------------------------------------------------------------|
| ETH_MACAddressFilterConfig           | Configures the MAC address filtering mode.                      |
| ETH_MACAddressMaskBytesFilterConf ig | Selects MAC address bytes on which filtering will be performed. |

# 2.1.1 Ethernet MAC/DMA configuration parameters

The configuration structure for an Ethernet MAC/DMA is  ${\tt ETH\_InitTypeDef}$ . This structure is composed of the following MAC and DMA configuration parameters.

Table 9. MAC configuration parameters of an ETH\_InitTypeDef structure

| Parameter               | Description                                                                                                    | Default value <sup>(1)</sup>         |
|-------------------------|----------------------------------------------------------------------------------------------------|--------------------------------------|
| ETH_AutoNegotiation     | Enables PHY Auto-Negotiation.                                                                                                    | ETH_AutoNegotiation_Enable           |
| ETH_Watchdog            | Enables or disables Watchdog timer during frame reception.  - When enabled, the MAC allows no more than 2048 bytes to be received.  - When disabled, the MAC can receive up to 16384 bytes. | ETH_Watchdog_Enable                  |
| ETH_Jabber              | <ul><li>When enabled, the MAC allows no more than 2048 bytes to be sent.</li><li>When disabled, the MAC can send up to 16384 bytes.</li></ul>                                               | ETH_Jabber_Enable                    |
| ETH_InterFrameGap       | Selects the minimum IFG between frames during transmission.                                                                                                    | ETH_InterFrameGap_96Bit              |
| ETH_CarrierSense        | Enables the Carrier Sense.                                                                                                    | ETH_CarrierSense_Enable              |
| ETH_Speed               | Sets the Ethernet speed: 10/100 Mbps                                                                                                    | ETH_Speed_100M                       |
| ETH_ReceiveOwn          | Enables the ReceiveOwn. ReceiveOwn enables the reception of frames when the TX_EN signal is asserted in Half-Duplex mode.                                                                   | ETH_ReceiveOwn_Enable                |
| ETH_LoopbackMode        | Enables the internal MAC MII Loopback mode.                                                                                                    | ETH_LoopbackMode_Disabl e            |
| ETH_Mode                | Selects the MAC duplex mode: Half-Duplex or Full-Duplex mode                                                                                                    | ETH_Mode_FullDuplex                  |
| ETH_ChecksumOffload     | Enables the IPv4 checksum checking for received frame payloads for TCP/UDP/ICMP packets.                                                                                                    | ETH_ChecksumOffload_Dis              |
| ETH_RetryTransmission   | Enables the MAC attempt retries transmission when a collision occurs (Half-Duplex mode).                                                                                                    | ETH_RetryTransmission_E nable        |
| ETH_AutomaticPadCRCStri | Enables the Automatic MAC Pad/CRC Stripping.                                                                                                    | ETH_AutomaticPadCRCStri<br>p_Disable |
| ETH_BackOffLimit        | Selects the BackOff limit value.                                                                                                    | ETH_BackOffLimit_10                  |
|                         |                                                                                                    |                                      |

Table 9. MAC configuration parameters of an ETH\_InitTypeDef structure (continued)

| Parameter                        | Description                                                                                                    | Default value <sup>(1)</sup>          |
|----------------------------------|----------------------------------------------------------------------------------------------------|---------------------------------------|
| ETH_DeferralCheck                | Enables the deferral check function (Half-Duplex mode).                                                            | ETH_DeferralCheck_Disab le            |
| ETH_ReceiveAll                   | Enables the reception of all frames by the MAC (No filtering).                                                     | ETH_ReceiveAll_Disable                |
| ETH_SourceAddrFilter             | Enables Source Address Filter mode.                                                                                | ETH_SourceAddrFilter_Disable          |
| ETH_PassControlFrames            | Sets the forwarding mode of the control frames (including unicast and multicast Pause frames).                     | ETH_PassControlFrames_B lockAll       |
| ETH_BroadcastFramesRece<br>otion | Enables the reception of Broadcast frames.                                                                         | ETH_BroadcastFramesRece ption_Disable |
| ETH_DestinationAddrFilt<br>er    | Sets the destination filter mode for both unicast and multicast frames.                                            | ETH_DestinationAddrFilt er_Normal     |
| ETH_PromiscuousMode              | Enables Promiscuous filtering mode.                                                                                | ETH_PromiscuousMode_Dis able          |
| ETH_MulticastFramesFilt<br>er    | Selects the Multicast frames filter mode:<br>None/HashTableFilter/PerfectFilter/PerfectHash<br>TableFilter.        | ETH_MulticastFramesFilt<br>er_Perfect |
| ETH_UnicastFramesFilter          | Selects the Unicast frames filter mode:<br>HashTableFilter/PerfectFilter/PerfectHashTableFilter                    | ETH_UnicastFramesFilter<br>_Perfect   |
| ETH_HashTableHigh                | This field holds the higher 32 bits of Hash table.                                                                 | 0x0                                   |
| ETH_HashTableLow                 | This field holds the lower 32 bits of Hash table.                                                                  | 0x0                                   |
| ETH_PauseTime                    | This field holds the value to be used in the Pause Time field in the transmit of a control frame.                  | 0x0                                   |
| ETH_ZeroQuantaPause              | Enables the automatic generation of Zero-<br>Quanta Pause control frames.                                          | ETH_ZeroQuantaPause_Dis able          |
| ETH_PauseLowThreshold            | Configures the threshold of the Pause to be checked for automatic retransmission of Pause frame.                   | ETH_PauseLowThreshold_M inus4         |
| ETH_UnicastPauseFrameDe<br>tect  | Enables the MAC detection of the Pause frames (with MAC Address0 unicast address and unique multicast address).    | ETH_UnicastPauseFrameDe tect_Disable  |
| ETH_ReceiveFlowControl           | Enables the MAC to decode the received Pause frame and disables its transmitter for a specified time (Pause Time). | ETH_ReceiveFlowControl_<br>Disable    |
| ETH_TransmitFlowControl          | Enables the MAC to transmit Pause frames (Full-Duplex mode) or the MAC back-pressure operation (Half-Duplex mode). | ETH_TransmitFlowControl _Disable      |
| ETH_VLANTagComparison            | Selects the 12-bit VLAN identifier or the complete 16-bit VLAN tag for comparison and filtering.                   | ETH_VLANTagComparison_1 6Bit          |
| ETH_VLANTagIdentifier            | Holds the VLAN tag identifier for receive frames.                                                                  | 0x0                                   |

<sup>1.</sup> The Default Value is the value configured by calling the ETH\_StructInit function.

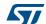

Table 10. DMA configuration parameters of an ETH\_InitTypeDef structure

| Parameter                        | Description                                                                                                    | Default value                            |
|----------------------------------|----------------------------------------------------------------------------------------------------|------------------------------------------|
| ETH_DropTCPIPChecksumEr rorFrame | Enables the dropping of TCP/IP Checksum Error Frames.                                                                                                    | ETH_DropTCPIPChecksumEr rorFrame_Disable |
| ETH_ReceiveStoreForward          | Enables the Receive store and forward mode.                                                                                                    | ETH_ReceiveStoreForward<br>_Enable       |
| ETH_FlushReceivedFrame           | Enables the flushing of received frames.                                                                                                    | ETH_FlushReceivedFrame_<br>Enable        |
| ETH_TransmitStoreForwar d        | Enables Transmit store and forward mode.                                                                                                    | ETH_TransmitStoreForward_Enable          |
| ETH_TransmitThresholdControl     | Selects of the threshold level of the Transmit FIFO.                                                                                                    | ETH_TransmitThresholdControl_64Bytes     |
| ETH_ForwardErrorFrames           | Enables the forward to the DMA of erroneous frames.                                                                                                    | ETH_ForwardErrorFrames_<br>Disable       |
| ETH_ForwardUndersizedGo odFrames | Enables the Rx FIFO to forward Undersized frames (frames with no Error and length less than 64 bytes) including pad-bytes and CRC).                              | ETH_ForwardUndersizedGo odFrames_Disable |
| ETH_ReceiveThresholdCon trol     | Selects the threshold level of the Receive FIFO.                                                                                                    | ETH_ReceiveThresholdCon<br>trol_64Bytes  |
| ETH_SecondFrameOperate           | Enables the Operate on second frame mode, which enables the DMA to process a second frame of Transmit data even before obtaining the status for the first frame. | ETH_SecondFrameOperate_<br>Disable       |
| ETH_AddressAlignedBeats          | Enables address-aligned beats.                                                                                                    | ETH_AddressAlignedBeats<br>_Enable       |
| ETH_FixedBurst                   | Enables AHB Master interface fixed burst transfers.                                                                                                    | ETH_FixedBurst_Enable                    |
| ETH_RxDMABurstLength             | Indicates the number of beats in an Rx DMA burst transfer.                                                                                                    | ETH_RxDMABurstLength_32<br>Beat          |
| ETH_TxDMABurstLength             | Indicates the number of beats in a Tx DMA burst transfer.                                                                                                    | ETH_TxDMABurstLength_32<br>Beat          |
| ETH_DescriptorSkipLengt          | Specifies the number of words to skip between two unchained descriptors (Ring mode).                                                                             | 0×0                                      |
| ETH_DMAArbitration               | Selects the DMA Tx/Rx arbitration.                                                                                                    | ETH_DMAArbitration_Roun dRobin_RxTx_1_1  |

# 2.2 DMA descriptor handling

### 2.2.1 DMA descriptors

The transfer of Ethernet packets between Transmit/Receive FIFOs and memory is performed by direct memory access (DMA) using transfer descriptors.

Figure 3 illustrates the format of an Ethernet DMA descriptor.

Note: The following description does not apply to enhanced DMA descriptors.

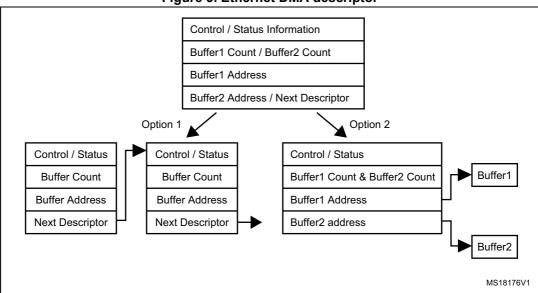

Figure 3. Ethernet DMA descriptor

As shown in *Figure 3*, the DMA descriptor can have two formats:

- The descriptor points to one data buffer only and the Next Descriptor field points on next DMA descriptor for allowing descriptors chaining mechanism
- The descriptor can point to two data buffers, Buffer1 and Buffer2

In the STM32F4x7 Ethernet driver, the selected DMA descriptor format is the one allowing descriptor chaining as shown in *Figure 4*.

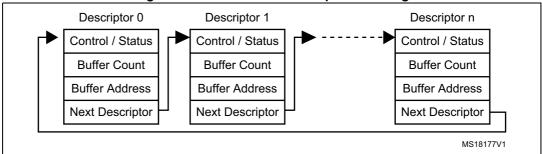

Figure 4. Ethernet DMA descriptor chaining

Note: 1 An Ethernet packet can span over one or multiple DMA descriptors.

- 2 One DMA descriptor can be used for one Ethernet packet only.
- 3 The last descriptor in the chain points to the first descriptor for forming a ring of descriptors.

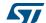

DocID022105 Rev 2

Figure 5 illustrates the buffer and descriptor allocation model in memory for the STM32F4x7 Ethernet driver.

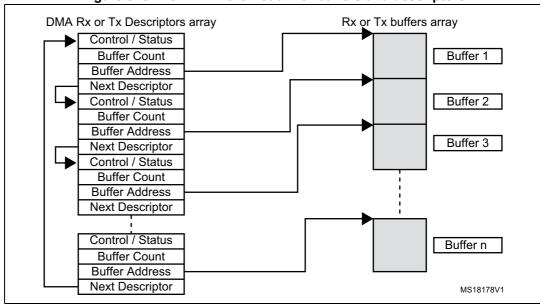

Figure 5. STM32F4x7 Ethernet driver buffers and descriptors

As shown in *Figure 5*, the following arrays are statically allocated in the STM32F4x7 Ethernet driver:

• Two arrays for the DMA descriptors, one for DMA Rx and another for DMA Tx:

```
ETH_DMADESCTypeDef DMARxDscrTab[ETH_RXBUFNB],
DMATxDscrTab[ETH_TXBUFNB];
```

 Two arrays of driver buffers, one array for receive buffers and another array for transmit buffers:

```
uint8_t Rx_Buff[ETH_RXBUFNB][ETH_RX_BUF_SIZE];
uint8_t Tx_Buff[ETH_TXBUFNB][ETH_TX_BUF_SIZE];
```

#### where:

- ETH RXBUFNB: number of driver receive buffers
- ETH\_TXBUFNB: number of driver transmit buffers
- ETH\_RX\_BUF\_SIZE: size in bytes of a receive buffer
- ETH\_TX\_BUF\_SIZE: size in bytes of a transmit buffer

The default values for these parameters as defined in file *stm32f4x7\_eth.h* are:

- ETH RXBUFNB = 4
- ETH\_TXBUFNB = 2
- ETH\_RX\_BUF\_SIZE = 1524 (max size of Ethernet packet (1522) + 2 bytes for 32-bit alignment)
- ETH\_TX\_BUF\_SIZE = 1524 (max size of Ethernet packet (1522) + 2 bytes for 32-bit alignment)

The above parameter values can be changed depending on user specific application needs. This can be done by enabling CUSTOM\_DRIVER\_BUFFERS\_CONFIG and writing custom values in the  $stm32f4x7\_eth\_conf.h$  configuration file.

Note:

The Ethernet driver allows to have a buffer size (ETH\_RX\_BUF\_SIZE or ETH\_TX\_BUF\_SIZE) that does not exceed the maximum Ethernet packet size (1522 bytes). Ethernet packets (received or to be transmitted) exceeding the configured buffer size will span over multiple buffers (or descriptors).

### 2.2.2 DMA descriptor handling functions

*Table 11* provides a summary of the main driver functions used for handling DMA descriptors.

Table 11. DMA descriptor functions

| Function                                 | Description                                                                                              |
|------------------------------------------|----------------------------------------------------------------------------------------------------|
| ETH_DMARxDescChainInit                   | Initializes DMA Rx Descriptor chain (as shown in <i>Figure 5</i> ).                                      |
| ETH_DMATxDescChainInit                   | Initializes DMA Tx Descriptor chain (as shown in Figure 5)                                               |
| ETH_CheckFrameReceived                   | Checks if the frame is received (polling method on OWN bit and other flags of DMA RX descriptor).        |
| ETH_Get_Received_Frame                   | Gets received frame (when using a polling method).                                                       |
| ETH_Get_Received_Frame_interrupt         | Gets received frame (when using an interrupt method for detecting received packets).                     |
| ETH_Prepare_Transmit_Descriptors         | Prepares DMA TX descriptors for transmitting a packet (data should already be copied in driver buffers). |
| ETH_GetRxPktSize                         | Gets the size of a received packet.                                                                      |
| ETH_GetDMATxDescFlagStatus               | Gets flag status of a DMA TX descriptor.                                                                 |
| ETH_GetDMARxDescFlagStatus               | Gets flag status of a DMA RX descriptor.                                                                 |
| ETH_DMATxDescTransmitITConfig            | Configures Interrupts for a DMA TX descriptor.                                                           |
| ETH_DMARxDescReceiveITConfig             | Configures Interrupts for a DMA RX descriptor.                                                           |
| ETH_EnhancedDescriptorCmd <sup>(1)</sup> | Enables or disables the Enhanced descriptor structure.                                                   |
| ETH_DMATxDescChecksumInsertionCon fig    | Enables or disables TCP/UDP/ICMP checksum insertion for transmitted packets.                             |
| ETH_DMATxDescCRCCmd                      | Enables or disables CRC generation for transmitted packets.                                              |
| ETH_DMATxDescShortFramePaddingCmd        | Enables or disables adding padding to short frame to be transmitted.                                     |

<sup>1.</sup> Enhanced descriptors must be used if IPv4 checksum offload is activated. The enhanced descriptor format is enabledeither by: uncommenting USE\_ENHANCED\_DMA\_DESCRIPTORS in stm32f4x7\_eth\_conf.h file, or, by calling the ETH\_EnhancedDescriptorCmd() function.

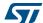

Note: The Ethernet driver maintains two global pointers for Rx/Tx DMA descriptor tracking, for the next packet to be received or to be transmitted:

```
___IO ETH_DMADESCTypeDef *DMATxDescToSet;
IO ETH DMADESCTypeDef *DMARxDescToGet;
```

Figure 6. Tracking DMA Rx/Tx descriptors to Get/Set

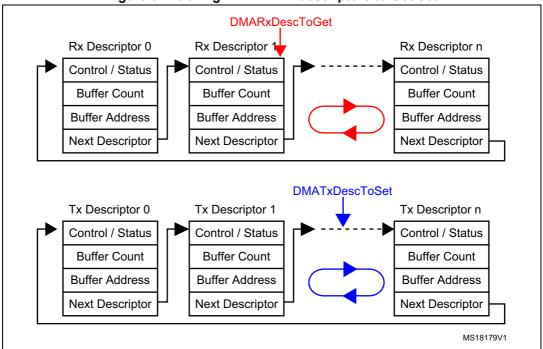

# 2.3 PHY control functions

*Table 12* provides a summary of the functions implemented for PHY control by the STM32F4x7 Ethernet driver.

Note:

The PHY configuration options (Reset delay, Configuration delay, Status register Speed and Duplex mask values) are defined in the stm32f4x7\_eth\_conf.h configuration file. These values change from a PHY to another, so the user has to update this value depending on the external PHY used.

**Table 12. PHY control functions** 

| Function             | Description                                |
|----------------------|--------------------------------------------|
| ETH_ReadPHYRegister  | Reads a PHY register.                      |
| ETH_WritePHYRegister | Writes a data into a PHY register.         |
| ETH_PHYLoopBackCmd   | Enables or disables the PHY loopback mode. |

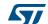

The PHY is mainly accessed during the initialization time (by ETH Init driver function) to:

- Reset the PHY.
- Enable the PHY auto-negotiation mode or manually select the mode of operation (Full-speed/Low-speed, Half-duplex/Full-duplex).
- If the PHY auto-negotiation mode is selected, the application needs to poll the PHY or use a PHY interrupt in order to obtain the result of auto-negotiation (speed, duplex mode).

### 2.4 Hardware checksum

The STM32F4x7 Ethernet controller has an embedded hardware checksum accelerator to off-load the CPU from generating, inserting and verifying the checksums of the IP, UDP, TCP and ICMP protocols.

The checksum for TCP, UDP or ICMP is calculated over a complete frame, and then inserted into its corresponding header field. Due to this requirement, this function is enabled only when the Transmit FIFO is configured for Store-and-Forward mode.

Note:

By default, the hardware checksum is enabled. To disable this feature, "comment" the specific CHECKSUM\_BY\_HARDWARE defined in the LwIPopts.h file under the \inc project folder.

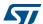

# 3 Developing applications with LwIP stack

# 3.1 Developing in standalone mode using the Raw API

# 3.1.1 Model of operation

In standalone mode, the model of operation is based on continuous software polling to check if a packet is received.

When a packet is received, it is first copied from the Ethernet driver buffers into the LwIP buffers. In order to copy the packet as fast as possible, the LwIP buffers (pbufs) should be allocated from the pool of buffers (PBUF POOL).

When a packet has been copied, it is handed to the LwIP stack for processing. Depending on the received packet, the stack may or may not notify the application layer.

LwIP communicates with the application layer using event callback functions. These functions should be assigned before starting the communication process.

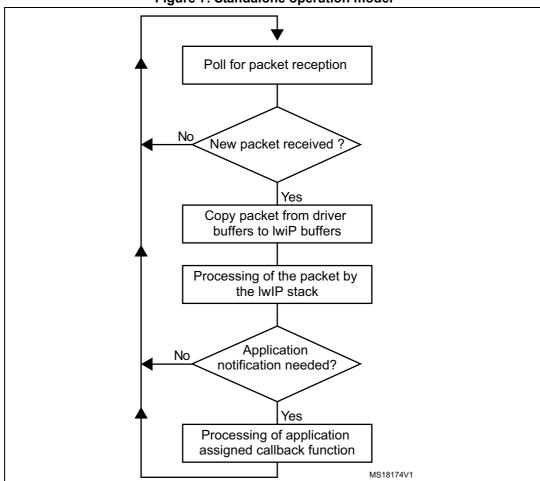

Figure 7. Standalone operation model

577

For TCP applications, the following common callback functions must be assigned:

- callback for incoming TCP connection event, assigned by TCP\_accept API call
- callback for incoming TCP data packet event, assigned by TCP\_recev API call
- callback for signalling successful data transmission, assigned by TCP\_sent API call
- callback for signalling TCP error (after a TCP abort event), assigned by TCP\_err API call
- Periodic callback (every 1 or 2 s) for polling the application, assigned by TCP\_poll API call

# 3.1.2 Example of the TCP echo server demo

The TCP echo server example provided in the \Project\Standalone\tcp\_echo\_server folder is a simple application that implements a TCP server which echoes any received TCP data packets coming from a remote client.

To test the demo, use *echotool.exe* PC client utility. This utility is located in the \Utilities\Third\_Party\PC\_Software folder. (Refer to Section 5.1.3: TCP echo server demo for more details about testing the demo).

The following example provides a description about the firmware structure. It is an extract from the *main.c* file.

```
int main(void)
  /* configure Ethernet (GPIOs, clocks, MAC, DMA) */
 ETH_BSP_Config();
  /* Initilaize the LwIP stack */
 LwIP_Init();
  /* tcp echo server Init */
 tcp echoserver init();
  /* Infinite loop */
 while (1)
    /* check if any packet received */
    if (ETH_CheckFrameReceived())
      /* process received Ethernet packet */
     LwIP Pkt Handle();
    /* handle periodic timers for LwIP */
    LwIP_Periodic_Handle(LocalTime);
  }
}
```

- ETH\_BSP\_Config function is called to initialize the Ethernet peripheral (GPIOs, Clocks, MAC and DMA options).
- LwIP\_Init function is called to initialize the LwIP stack internal structures and for starting stack operations.
- tcp\_echoserver\_init function is called to initialize the TCP echo server application (see below).
- In the infinite *while* loop, software polls for packet reception using Ethernet driver *ETH\_CheckFrameReceived* function. When a packet is received, it should be handled by the LwIP stack using function *LwIP Pkt Handle*.
- LwIP\_Periodic\_Handle function is called in order to handle certain LwIP internal periodic tasks (protocol timers, retransmission of TCP packets,...).

## Function *tcp\_echoserver\_init* has the following code:

```
void tcp_echoserver_init(void)
  /* create new tcp pcb */
  tcp_echoserver_pcb = tcp_new();
  if (tcp_echoserver_pcb != NULL)
    err_t err;
    /* bind echo_pcb to port 7 (ECHO protocol) */
    err = tcp_bind(tcp_echoserver_pcb, IP_ADDR_ANY, 7);
    if (err == ERR_OK)
      /* start tcp listening for echo_pcb */
      tcp_echoserver_pcb = tcp_listen(tcp_echoserver_pcb);
      /* initialize LwIP tcp_accept callback function */
      tcp_accept(tcp_echoserver_pcb, tcp_echoserver_accept);
    }
    else
    {
      printf("Can not bind pcb\n");
    }
  }
  else
    printf("Can not create new pcb\n");
}
```

- LwIP API calls *tcp\_new* to allocate a new TCP protocol control block (PCB) (tcp\_echoserver\_pcb).
- The allocated TCP PCB is bound to a local IP address and port using tcp\_bind function.
- After binding the TCP PCB, *tcp\_listen* function is called in order to start the TCP listening process on the TCP PCB.
- Finally a *tcp\_echoserver\_accept* callback function should be assigned to handle incoming TCP connections on the TCP PCB. This is done using *tcp\_accept* LwIP API function.
- Starting from this point, the TCP server is ready to accept any incoming connection from remote clients.

The following example shows how incoming TCP connections are handled by *tcp\_echoserver\_accept* user callback function. This is an extract from this function.

```
static err_t tcp_echoserver_accept(void *arg, struct tcp_pcb
*newpcb, err_t err)
{
  /* allocate structure es to maintain tcp connection infos */
  es = (struct tcp_echoserver_struct *)mem_malloc(sizeof(struct
tcp_echoserver_struct));
  if (es != NULL)
    es->state = ES ACCEPTED;
    es->pcb = newpcb;
    es->p = NULL;
    /* pass newly allocated es structure as argument to newpcb */
    tcp_arg(newpcb, es);
    /* initialize LwIP tcp_recv callback function for newpcb */
    tcp_recv(newpcb, tcp_echoserver_recv);
    /* initialize LwIP tcp_err callback function for newpcb */
    tcp_err(newpcb, tcp_echoserver_error);
    /* initialize LwIP tcp_poll callback function for newpcb */
    tcp_poll(newpcb, tcp_echoserver_poll, 1);
    ret_err = ERR_OK;
}
```

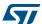

- The new TCP connection is passed to *tcp\_echoserver\_accept* callback function through *newpcb* parameter.
- An es structure is used to maintain the application status. It is passed as an argument to the TCP PCB "newpcb" connection by calling tcp\_arg LwIP API.
- A TCP receive callback function, *tcp\_echoserver\_recv*, is assigned by calling LwIP API *tcp\_recv*. This callback will handle all the data traffic with the remote client.
- A TCP error callback function, tcp\_echoserver\_error, is assigned by calling LwIP API tcp\_err .This callback will handle TCP errors.
- A TCP poll callback function, tcp\_echoserver\_poll, is assigned by calling LwIP API
  tcp\_poll to handle periodic application tasks (such as checking if the application data
  remains to be transmitted).

# 3.2 Developing with an RTOS using Netconn or Socket API

### 3.2.1 Model of operation

The model of operation when working with an RTOS has the following characteristics:

- The TCP/IP stack and the application run in separate tasks.
- The application communicates with the stack through sequential API calls that use the RTOS mailbox mechanism for inter-process communication. The API calls are blocking calls. This means that the application task will be blocked until a response is received from the stack.
- An additional task which is "the network interface task" is used to get any received
  packets from driver buffers and provide them to the TCP/IP stack using the RTOS
  mailbox. This task is informed of a packet reception using the Ethernet receive interrupt
  service routine.

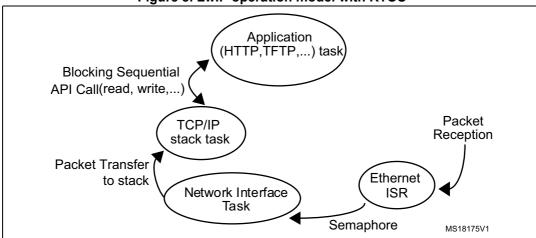

Figure 8. LwIP operation model with RTOS

57

## 3.2.2 Example of a TCP echoserver demo using the Netconn API

From the application point of view, the Netconn API offers a simpler way for developing TCP/IP applications other than the raw API. This is because it has a more intuitive sequential API.

The following example shows a TCP echoserver demo developed with the Netconn API. This is an extract of the *main.c* file.

```
void Main_task(void * pvParameters)
{
    ...
/* configure ethernet (GPIOs, clocks, MAC, DMA) */
    ETH_BSP_Config();
/* Initialize the LwIP stack */
    LwIP_Init();
/* Initialize tcp echo server */
    tcpecho_init();
...
    for( ;; )
{
        ...
    }
}
```

Example description:

- LwIP\_Init function initializes the LwIP stack. This includes the creation of the LwIP TCP/IP stack task.
- tcpecho thread TCP echo server task is created in tcpecho init function.

```
void tcpecho_init(void)
{
   sys_thread_new("tcpecho_thread", tcpecho_thread, NULL,\
DEFAULT_THREAD_STACKSIZE, TCPECHO_THREAD_PRIO);
}
```

The TCP echo server thread has the following code:

```
static void tcpecho_thread(void *arg)
{
  struct netconn *conn, *newconn;
  err_t err, accept_err;
  struct netbuf *buf;
  void *data;
  u16_t len;
  err_t recv_err;

LWIP_UNUSED_ARG(arg);

/* Create a new connection identifier. */
  conn = netconn_new(NETCONN_TCP);
```

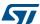

}

```
if (conn!=NULL)
  /* Bind connection to well known port number 7. */
  err = netconn_bind(conn, NULL, 7);
  if (err == ERR_OK)
    /* Tell connection to go into listening mode. */
    netconn_listen(conn);
    while (1)
      /* Grab new connection. */
       accept_err = netconn_accept(conn, &newconn);
      /* Process the new connection. */
      if (accept_err == ERR_OK)
      while (( recv_err = netconn_recv(newconn, &buf)) == ERR_OK)
        {
          do
          {
            netbuf_data(buf, &data, &len);
            netconn_write(newconn, data, len, NETCONN_COPY);
          while (netbuf_next(buf) >= 0);
          netbuf_delete(buf);
        }
        /* Close connection and discard connection identifier. */
        netconn_close(newconn);
        netconn_delete(newconn);
      }
    }
  }
  else
   netconn_delete(newconn);
    printf(" can not bind TCP netconn");
  }
}
else
 printf("can not create TCP netconn");
}
```

- Netconn\_new API function called with NETCONN\_TCP parameter will create a new TCP connection.
- The newly created connection is then bound to port 7 (echo protocol) by calling Netconn\_bind API function.
- After binding the connection, the application starts the listening process on the connection by calling *Netconn\_listen* API function.
- In the infinite while(1) loop, the application waits for a new connection by calling the API function Netconn\_accept. This API call will block the application task when there is no incoming connection.
- When there is an incoming connection, the application can start receiving data by calling *netconn\_recv* API function. Incoming data is received in a netbuf.
- The application can get the received data by calling *netbuf\_data* netbuf API function.
- The received data is sent back (echoed) to the remote TCP client by calling Netconn write API function.
- Netconn\_close and Netconn\_delete are used to respectively close and delete the Netconn connection.

# 3.3 LwIP memory configuration options

LwIP has several memory configurations options. These options allow the user to tune the allocated RAM memory usage depending on performance needs and on application memory constraints.

The user options for LwIP are changed in file LwIPopt.h

Table 13 provides a summary of the main options for RAM memory use.

Table 13. LwIP memory configuration options

| LwIP memory option      | Definition                                                           |
|-------------------------|----------------------------------------------------------------------|
| MEM_SIZE                | LwIP heap memory size: used for all LwIP dynamic memory allocations. |
| MEMP_NUM_PBUF           | Total number of MEM_REF and MEM_ROM pbufs.                           |
| MEMP_NUM_UDP_PCB        | Total number of UDP PCB structures.                                  |
| MEMP_NUM_TCP_PCB        | Total number of TCP PCB structures.                                  |
| MEMP_NUM_TCP_PCB_LISTEN | Total number of listening TCP PCBs.                                  |
| MEMP_NUM_TCP_SEG        | Maximum number of simultaneously queued TCP segments.                |
| PBUF_POOL_SIZE          | Total number of PBUF_POOL type pbufs.                                |
| PBUF_POOL_BUFSIZE       | Size of a PBUF_POOL type pbufs.                                      |
| TCP_MSS                 | TCP maximum segment size.                                            |
| TCP_SND_BUF             | TCP send buffer space for a connection.                              |
| TCP_SND_QUEUELEN        | Maximum number of pbufs in the TCP send queue.                       |
| TCP_WND                 | Advertised TCP receive window size.                                  |

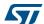

As shown in *Table 13*, LwIP memory has two main types:

- Heap memory for all dynamic allocations defined by MEM\_SIZE.
- Pool memory for static pool structures defined by MEMP\_NUM\_xx and PBUF\_POOL\_xx.

The allocation from these two types of memory will define the total size of memory allocated to LwIP. Below are some recommendations when setting these options:

- MEM SIZE should be set high when the application needs to send a lot of data to be copied from application buffers to the LwIP send buffer.
- PBUF\_POOL\_BUFSIZE should be set according to the average size of packets to be received.
- PBUF\_POOL\_SIZE should be tuned as high as possible in order to achieve the best receive data rate.
- TCP\_SND\_BUF limits the sender buffer space (data queued to be transmitted). For optimal performance, this parameter should be equal to the TCP window size of the remote host. Keep in mind that every active connection might buffer this amount of data, so make sure there is enough RAM (defined by MEM\_SIZE) or limit the number of concurrently active connections.
- TCP\_WND is the advertised receive window and should be tuned as high as possible in order to achieve the best performance.

DocID022105 Rev 2 30/48

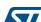

# 4 Description of the demonstration package

# 4.1 Package directories

When unzipped, the package has the structure shown in Figure 9.

Figure 9. Demonstration package structure

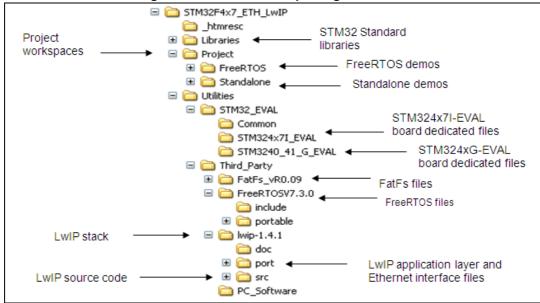

The demonstration package contains nine applications running on top of the LwIP stack.

- Standalone demos:
  - A Web server
  - A TFTP server
  - A TCP echo client application
  - A TCP echo server application
  - A UDP echo client application
  - A UDP echo server application
- FreeRTOS demos:
  - A Web server based on the netconn API
  - A Web server based on the socket API
  - A TCP/UDP echo server application based on the netconn API

# 4.2 Demonstration settings

# 4.2.1 PHY interface configuration

The demonstration firmware is used to interface the PHY with both MII and RMII modes. To select the required PHY interface mode, open the *main.h* file and choose one of the two "defines":

- #define MII MODE
- #define RMII\_MODE

In the MII mode, the PHY clock can be taken from the external crystal or provided by the STM32 via the MCO pin if both MII\_MODE and PHY\_CLOCK\_MCO are defined in the *main.h* file.

Note:

In the RMII mode, you have to provide the 50 MHz clock by soldering a 50 MHz oscillator (ref SM7745HEV-50.0M or equivalent) on the U3 footprint located under CN3 and also by removing the jumper from JP5. This oscillator is not provided with the board. For more details, please refer to UM1461 STM3240G-EVAL evaluation board user manual.

# 4.2.2 MAC and IP address settings

The default MAC address is set to: 00:00:00:00:00:00. To change this address, modify the six bytes defined in the *main.h* file.

The IP address can be set either as a static address, equal to 192.168.0.10, or as a dynamic address, assigned by a DHCP server.

The IP address configuration mode is selected in the *main.h* file:

- Uncomment #define USE\_DHCP to configure the IP address by DHCP
- Comment #define USE\_DHCP to use the static address (192.168.0.10)

Note:

If you choose to configure the IP address by DHCP and the application does not find a DHCP server on the network to which it is already connected, the IP address is then automatically set to the static address (192.168.0.10).

### 4.2.3 STM324xx-EVAL settings

In order to run the software, configure the STM324xx-EVAL board as shown in Table 14.

Note:

Throughout this document, the STM324xx\_EVAL board refers to STM324xG\_EVAL evaluation board, which includes an embedded STM32F407xx and STM32F417xx microcontrollers and STM324x7I\_EVAL evaluation board, which includes an embedded STM32F427xx and STM32F437xx microcontrollers.

Table 14. STM324xx-EVAL jumper configurations

| Jumper | MII mode configuration                                                              | RMII mode configuration                  |
|--------|-------------------------------------------------------------------------------------|------------------------------------------|
| JP5    | 1-2: provide 25MHz clock by external crystal 2-3: provide 25MHz clock by MCO at PA8 | Not fitted                               |
| JP6    | 2-3: MII interface mode is enabled.                                                 | 1-2: RMII interface mode is enabled.     |
| JP8    | Open: MII interface mode is selected.                                               | Closed: RMII interface mode is selected. |

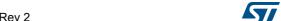

AN3966 Using the demos

# 5 Using the demos

The STM32F4x7 LwIP package comes with several demos that use the different API sets.

The examples come in two folders:

- Standalone: single-threaded application examples using the Raw API
- FreeRTOS: multi-threaded application using FreeRTOS with the Netconn or Socket API

### 5.1 Standalone demos

# 5.1.1 Httpserver demo

The HTTP server demo shows an implementation of a web server with the following features:

- URL parsing
- support of CGI (Common Gateway Interface)
- support of SSI (Server Side Includes)
- · dynamic Header generation
- support of HTTP Post request

In order to test the HTTP server demo, follow these steps:

- 1. Be sure of the correct jumper settings in the STM324xx-EVAL board.
- 2. In the *main.h* file, uncomment "USE\_DHCP" option to enable the DHCP client. Depending on your needs, you can uncomment/comment other options such as "SERIAL\_DEBUG" or "USE\_LCD". The "SERIAL\_DEBUG" option is used to retarget the printf function to serial port (COM1) for debug purposes.
- 3. Build and program the demo code into the STM32F4x7 Flash memory.
- 4. If "USE\_ DHCP" and "USE\_LCD" are defined, a message is displayed on the LCD screen indicating the success or failure of the DHCP IP address allocation.
- 5. After an IP address assignment (either a static or a dynamic address), the user can start the demo.
- On the remote PC, open a web client (Mozilla Firefox or Internet Explorer) and type the board's IP address in a web browser. By default, the following static IP address is used: 192.168.0.10

Using the demos AN3966

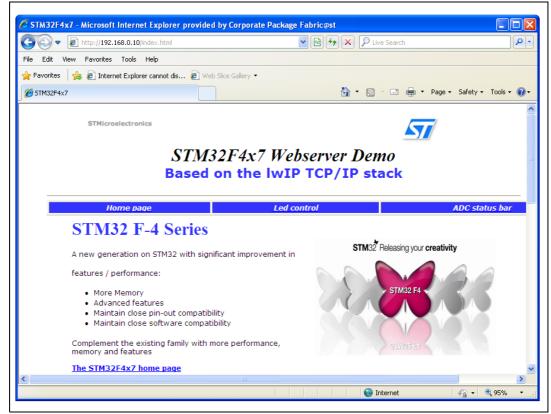

Figure 10. Home page of the HTTP server demo

### Server Side Includes (SSI)

SSI is a method used to dynamically include dynamic data in HTML code.

This is done by placing a specific tag inside the HTML code of the web page. The tag should have the following format: <!--#tag-->

For the ADC conversion page, the following tag is used inside the HTML code: <!--#t-->

When there is a request for the ADC webpage (which has a ".shtml" extension), the server will parse the webpage and when the tag is found, it will be replaced by the ADC conversion value.

AN3966 Using the demos

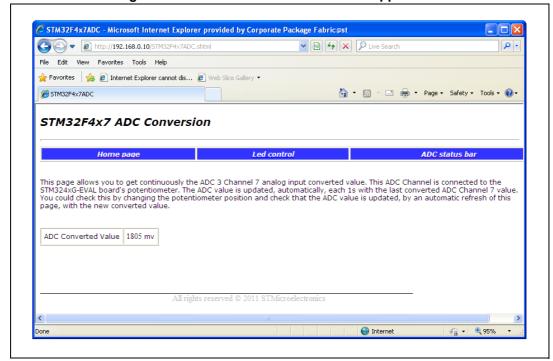

Figure 11. SSI use in HTTP server demo application

### Common Gateway Interface (CGI)

The CGI is a standard web technique used to execute a request coming from a client on the server side and then to return a response to the client.

In LwIP, the CGI offered works only with GET method requests and can handle up to 16 parameters encoded in the URI. The CGI handler function executed on the server side returns a HTML file that the HTTP server sends to the client.

In the HTTP server demo, this method is used to control the four LEDs: LED1, LED2, LED3 and LED4 on the STM32F4x7 evaluation board.

#### 5.1.2 TCP echo client demo

This demo is used to test a basic TCP connection. In this demo, the STM32 acts as a TCP client that connects to the TCP server. The client sends a string and the server echoes back the same string to the client.

In order to test the TCP echo client demo, follow these steps:

- Be sure of the correct jumper settings in the STM324xx-EVAL board.
- 2. In the *main.h* file, uncomment "USE\_DHCP" option to enable the DHCP client. Also, depending on your needs, you can uncomment/comment other options such as

Using the demos AN3966

- "SERIAL\_DEBUG" or "USE\_LCD". The "SERIAL\_DEBUG" option enables you to retarget the printf function to serial port (COM1) for debug purposes.
- 3. Build and program the demo code into the STM32F4x7 Flash memory.
- 4. If "USE\_ DHCP" and "USE\_LCD" are defined, a message is displayed on the LCD screen indicating the success or failure of the DHCP IP address allocation.
- 5. After the IP address assignment (either a static or a dynamic address), the user can start the demo.
- 6. On the remote PC, open a command prompt window. (In Windows, select **Start > All Programs > Accessories > Command Prompt**.)
- 7. At the command prompt, enter:

C:\>echotool /p tcp /s

#### where:

- /p tcp is the TCP protocol (TCP protocol)
- /s is the actual mode of connection (Server mode)
- 8. When you press the Key button on the STM324xx-EVAL board, the client sends a string and the server echoes back the same string to the client.

Figure 12 shows an example of this command string and the module's response.

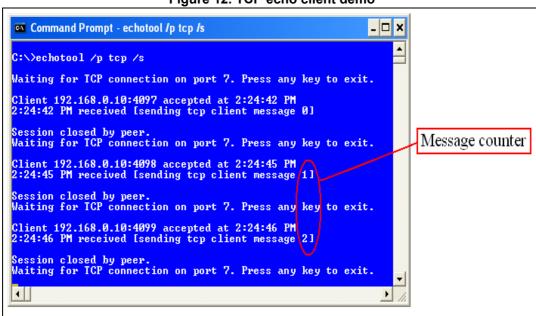

Figure 12. TCP echo client demo

Note:

Please ensure that the remote PC IP address is the same IP address as the one defined in the main.h file (192.168.0.11).

#### 5.1.3 TCP echo server demo

This demo is used to test a basic TCP connection. In this demo, the STM32 acts as a TCP server that waits for client requests. It simply echoes back whatever is sent.

In order to test the TCP echo server demo, follow these steps:

- 1. Be sure of the correct jumper settings in the STM324xx-EVAL board.
- 2. In the *main.h* file, uncomment "USE\_DHCP" option to enable the DHCP client. Also depending on your needs, you can uncomment/comment other options such as "SERIAL\_DEBUG" or "USE\_LCD". The "SERIAL\_DEBUG" option is used to retarget the printf function to serial port (COM1) for debug purposes.
- Build and program the demo code into the STM32F4x7 Flash memory.
- 4. If "USE\_ DHCP" and "USE\_LCD" are defined, a message is displayed on the LCD screen indicating the success or failure of the DHCP IP address allocation.
- 5. After an IP address assignment (either a static or a dynamic address), the user can start the demo.
- On the remote PC, open a command prompt window. (In Windows, select Start > All Programs > Accessories > Command Prompt.)
- 7. At the command prompt, enter:

```
C:\>echotool IP_address /p tcp /r 7 /n 15 /t 2 /d Testing
LwIP TCP echo server
```

#### where:

- IP\_address is the actual board's IP address. By default, the following static IP address is used: 192.168.0.10
- /p tcp is the protocol (TCP protocol)
- /r is the actual remote port on the echo server (echo port)
- /n is the number of echo requests (for example, 15)
- /t is the connection timeout in seconds (for example, 2)
- /d is the message to be sent for echo (for example, "Testing LwIP TCP echo server")

Using the demos AN3966

Figure 13 shows an example of this command string and the module's response.

Figure 13. TCP echo server demo

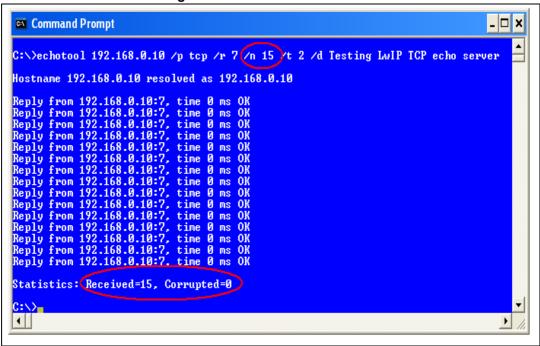

Note: Statistics providing the number of received and corrupted packets are given at the end of the test.

**577** 

#### 5.1.4 UDP echo client demo

This demo is used to test a basic UDP echo connection. In this demo, the STM32 acts as a UDP client that connects to a UDP server.

In order to test the UDP echo client demo, follow these steps:

- 1. Be sure of the correct jumper settings in the STM324xx-EVAL board.
- 2. In the *main.h* file, uncomment "USE\_DHCP" option to enable the DHCP client. Also, depending on your needs, you can uncomment/comment other options such as "SERIAL\_DEBUG" or "USE\_LCD". The "SERIAL\_DEBUG" option is used to retarget the printf function to serial port (COM1) for debug purposes.
- 3. Build and program the demo code into the STM32F4x7 Flash memory.
- 4. If "USE\_ DHCP" and "USE\_LCD" are defined, a message is displayed on the LCD screen indicating the success or failure of the DHCP IP address allocation.
- 5. After the IP address assignment (either a static or a dynamic address), the user can start the demo.
- On the remote PC, open a command prompt window. (In Windows, select Start > All Programs > Accessories > Command Prompt.)
- 7. At the command prompt, enter:

```
C:\>echotool /p udp /s
```

#### where;

- /p udp is the protocol (UDP protocol)
- /s is the actual mode of connection (Server mode)
- 8. When you press the Key button on the STM324xx-EVAL board, the client sends a string and the server echoes back the same string to the client.

Figure 14 shows an example of this command string and the module's response.

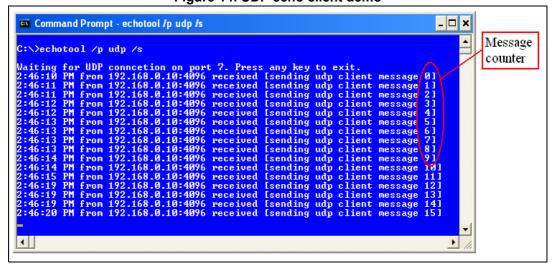

Figure 14. UDP echo client demo

Note:

Please ensure that the remote PC IP address is the same IP address as the one defined in the main.h file (192.168.0.11).

Using the demos AN3966

#### 5.1.5 UDP echo server demo

This demo is used to test a basic UDP connection. In this demo, the STM32 acts as a UDP server that waits for client requests.

In order to test the UDP echo server demo, follow these steps:

- Be sure of the correct jumper settings in the STM324xx-EVAL board.
- 2. In the *main.h* file, uncomment "USE\_DHCP" option to enable the DHCP client. Also, depending on your needs, you can uncomment/comment other options such as "SERIAL\_DEBUG" or "USE\_LCD". The "SERIAL\_DEBUG" option is used to retarget the printf function to serial port (COM1) for debug purposes.
- Build and program the demo code into the STM32F4x7 Flash memory.
- 4. If "USE\_ DHCP" and "USE\_LCD" are defined, a message is displayed on the LCD screen indicating the success or failure of the DHCP IP address allocation.
- 5. After the IP address assignment (either a static or a dynamic address), the user can start the demo.
- On the remote PC, open a command prompt window. (In Windows, select Start > All Programs > Accessories > Command Prompt.)
- 7. At the command prompt, enter:

```
C:\>echotool IP_address /p udp /r 7 1/ 7 /n 15 /t 2 /d
Testing LwIP UDP echo server
```

#### where:

- IP\_address is the actual board's IP address. By default, the following static IP address is used: 192.168.0.10
- /p udp is the protocol (UDP protocol)
- /r is the actual remote port on the echo server (echo port)
- /1 is the actual local port for the client (echo port)
- /n is the number of echo requests (for example, 15)
- /t is the connection timeout in seconds (for example, 2)
- /d is the message to be sent for echo (for example, "Testing LwIP UDP echo server")

57

Figure 15 shows an example of this command string and the module's response.

Figure 15. UDP echo server demon

```
C:\>echotool 192.168.0.10 /p udp /r 7 /l 7 /n 15 /t 2 /d Testing LwIP UDP echo server

Hostname 192.168.0.10 resolved as 192.168.0.10

Reply from 192.168.0.10:7, time 0 ms 0K
Reply from 192.168.0.10:7, time 0 ms 0K
Reply from 192.168.0.10:7, time 0 ms 0K
Reply from 192.168.0.10:7, time 0 ms 0K
Reply from 192.168.0.10:7, time 0 ms 0K
Reply from 192.168.0.10:7, time 0 ms 0K
Reply from 192.168.0.10:7, time 0 ms 0K
Reply from 192.168.0.10:7, time 0 ms 0K
Reply from 192.168.0.10:7, time 0 ms 0K
Reply from 192.168.0.10:7, time 0 ms 0K
Reply from 192.168.0.10:7, time 0 ms 0K
Reply from 192.168.0.10:7, time 0 ms 0K
Reply from 192.168.0.10:7, time 0 ms 0K
Reply from 192.168.0.10:7, time 0 ms 0K
Reply from 192.168.0.10:7, time 0 ms 0K
Reply from 192.168.0.10:7, time 0 ms 0K
Reply from 192.168.0.10:7, time 0 ms 0K
Reply from 192.168.0.10:7, time 0 ms 0K
Reply from 192.168.0.10:7, time 0 ms 0K
Reply from 192.168.0.10:7, time 0 ms 0K
Reply from 192.168.0.10:7, time 0 ms 0K
Reply from 192.168.0.10:7, time 0 ms 0K
Reply from 192.168.0.10:7, time 0 ms 0K
Reply from 192.168.0.10:7, time 0 ms 0K
Reply from 192.168.0.10:7, time 0 ms 0K
Reply from 192.168.0.10:7, time 0 ms 0K
Reply from 192.168.0.10:7, time 0 ms 0K
Reply from 192.168.0.10:7, time 0 ms 0K
Reply from 192.168.0.10:7, time 0 ms 0K
Reply from 192.168.0.10:7, time 0 ms 0K
Reply from 192.168.0.10:7, time 0 ms 0K
Reply from 192.168.0.10:7, time 0 ms 0K
Reply from 192.168.0.10:7, time 0 ms 0K
Reply from 192.168.0.10:7, time 0 ms 0K
Reply from 192.168.0.10:7, time 0 ms 0K
Reply from 192.168.0.10:7, time 0 ms 0K
Reply from 192.168.0.10:7, time 0 ms 0K
Reply from 192.168.0.10:7, time 0 ms 0K
Reply from 192.168.0.10:7, time 0 ms 0K
Reply from 192.168.0.10:7, time 0 ms 0K
Reply from 192.168.0.10:7, time 0 ms 0K
Reply from 192.168.0.10:7, time 0 ms 0K
Reply from 192.168.0.10:7, time 0 ms 0K
Reply from 192.168.0.10:7, time 0 ms 0K
Reply from 192.168.0.10:7, time 0 ms 0K
Reply from 192.168.0.10:7, time 0 ms 0K
Reply from 192.168.0.10:7, time 0 ms 0K
Reply from 192.168.0.10:7, time
```

Note: Statistics providing the number of received and corrupted packets are given at the end of the test.

#### 5.1.6 TFTP server demo

The TFTP server is a file transfer application that needs a remote TFTP client. The files are transferred to and from the microSD card located on the STM324xx-EVAL board.

The TFTP server waits for a request from a remote TFTP client. The STM324xx-EVAL board must be connected through a remote PC to download or upload a file. To do this, a TFTP client must be installed on the remote PC. This can be done by using the tftpd32 tool, which can be found at http://tftpd32.jounin.net

In order to test the tftpserver demo, follow these steps:

- 1. Be sure of the correct jumper settings in the STM324xx-EVAL board.
- 2. In the main.h file, uncomment "USE\_DHCP" option to enable the DHCP client. Also, depending on your needs, you can uncomment/comment other options such as "SERIAL\_DEBUG" or "USE\_LCD". The "SERIAL\_DEBUG" option is used to retarget the printf function to serial port (COM1) for debug purposes.
- 3. Build and program the demo code into the STM32F4x7 Flash memory.
- 4. If "USE\_ DHCP" and "USE\_LCD" are defined, a message is displayed on the LCD screen indicating the success or failure of the DHCP IP address allocation.
- 5. After the IP address assignment (either a static or a dynamic address), the user can start the demo.
- 6. On the remote PC, open the TFTP client (for example, TFTPD32), and configure the TFTP server address (host address in TFTPD32).
- Start transferring files to and from the microSD card located on the STM324xx-EVAL board.

Using the demos AN3966

Figure 16 gives an overview of the tftpd32 tool.

Tftpd32 by Ph. Jounin Your IP address Current Directory C:\ Browse Server interfaces 192.168.0.11 Show Dir Tftp Server Tftp Client DHCP server Syslog server Log viewer File browser: Board IP select the file to Port send Directory for note File local files to Block 512 receive/send on Directory for the board side remote file to receive/send on Get a file from the board side the STM324xx-EVAL microSD Put a file into the Help STM324xx-EVAL microSD card Configure the Tftpd32 tool: TFTP client must be enabled

Figure 16. TFTP tool (tftpd32)

Note:

Make sure that the microSD™ card is plugged into the dedicated connector (CN6) prior to downloading/uploading a file from/to the STM324xx-EVAL board.

## 5.2 FreeRTOS demos

## 5.2.1 HTTP server netconn demo

The HTTP server netconn demo shows an implementation of a web server application based on the netconn API. This demo is used to connect to the STM324xx-EVAL board from the web browser and to load HTML pages.

This demo has two HTML pages. The first one contains general information about STM32F4x7 microcontrollers, the demonstration package and the LwIP stack. The second one contains the list of running tasks and their status. This page is automatically updated every second.

In order to test the HTTP server netconn demo, follow these steps:

- Be sure of the correct jumper settings in the STM324xx-EVAL board.
- 2. In the *main.h* file, uncomment "USE\_DHCP" option to enable the DHCP client. Also, depending on your needs, you can uncomment/comment other options such as

577

- "SERIAL\_DEBUG" or "USE\_LCD". The "SERIAL\_DEBUG" option is used to retarget the printf function to serial port (COM1) for debug purposes.
- 3. Build and program the demo code into the STM32F4x7 Flash memory.
- 4. If "USE\_DHCP" and "USE\_LCD" are defined, a message is displayed on the LCD screen indicating the success or failure of the DHCP IP address allocation.
- 5. After the IP address assignment (either a static or a dynamic address), the user can start the demo.
- 6. On the remote PC, open a web client (Mozilla Firefox or Internet Explorer) and type the board's IP address in a web browser. By default, the following static IP address is used: 192.168.0.10.

#### 5.2.2 HTTP server socket demo

The HTTP server socket demo shows an implementation of a web server application based on the socket API. To test this demo, refer to Section 5.2.1: HTTP server netconn demo.

#### 5.2.3 UDP TCP echo server netconn demo

This demo provides the echo service application on both TCP and UDP protocols:

- To test the UDP TCP echo server netconn demo in TCP server mode, refer to Section 5.1.3: TCP echo server demo.
- To test the UDP TCP echo server netconn demo in UDP server mode, refer to Section 5.1.5: UDP echo server demo.

Footprint information AN3966

# 6 Footprint information

## 6.1 HTTP server demo

*Table 15* provides the HTTP server demonstration footprint, calculated with the following configuration:

- 12 buffers of 512 bytes constitute the LwIP pool of buffers. These parameters are defined in the LwIPopts.h file by PBUF\_POOL\_SIZE and PBUF\_POOL\_BUFSIZE.
- 10 Kbytes dedicated to the LwIP's heap and defined in the LwIPopts.h file by MEM\_SIZE.
- 6 buffers of 1520 bytes dedicated to the Ethernet driver and defined in the STM32F4x7\_eth\_conf.h file.

Note:

These values are provided for demonstration purposes only. When porting the current package for use with your application, these parameters should be adjusted to your needs.

| Table 10:11111 Server dello tootpilit               |                      |         |              |  |  |
|-----------------------------------------------------|----------------------|---------|--------------|--|--|
| Madulas                                             | Flash memory (bytes) |         | SRAM (bytes) |  |  |
| Modules                                             | Ro code              | Ro data | Rw data      |  |  |
| Ethernet driver and interface                       | 2828                 | 0       | 9360         |  |  |
| LwIP memory management and IP modules               | 18634                | 20      | 19978        |  |  |
| Application modules: Main and system initialization | 6988                 | 52385   | 1581         |  |  |
| STM32F4xx Standard Peripheral Library Drivers       | 1270                 | 5       | 16           |  |  |
| STM324xx-EVAL board                                 | 2450                 | 4568    | 32           |  |  |
| Others (stack, heap, etc.)                          | 8456                 | 113     | 1803         |  |  |
| Total                                               | 40626                | 57 091  | 32 770       |  |  |

Table 15. HTTP server demo footprint

Note: The software is compiled using IAR EWARM v6.50.1, with a high speed code optimization.

## 6.2 HTTP server netconn demo

*Table 16* provides the HTTP server demonstration footprint, calculated with the following configuration:

- 12 buffers of 512 bytes constitute the LwIP pool of buffers. These parameters are defined in the LwIPopts.h file by PBUF\_POOL\_SIZE and PBUF\_POOL\_BUFSIZE.
- 5 Kbytes dedicated to the LwIP's heap and defined in the LwIPopts.h file by MEM\_SIZE.
- 8 buffers of 1520 bytes dedicated to the Ethernet driver and defined in the STM32F4x7\_eth\_conf.h file.

Note:

These values are provided for demonstration purposes only. When porting the current package for use with your application, these parameters should be adjusted to your needs.

44/48 DocID022105 Rev 2

Table 16. Httpserver netconn demo footprint

| Modules                                             | Flash memory (bytes) |         | SRAM (bytes) |
|-----------------------------------------------------|----------------------|---------|--------------|
| iviodules                                           | Ro code              | Ro data | Rw data      |
| Ethernet driver and interface                       | 3616                 | 0       | 12486        |
| LwIP memory management and IP modules               | 23416                | 19      | 16486        |
| FreeRTOS                                            | 5070                 | 86      | 15792        |
| Application modules: Main and system initialization | 6204                 | 43368   | 516          |
| STM32F4xx Standard Peripheral Library Drivers       | 958                  | 3       | 16           |
| STM324xx-EVAL board                                 | 2434                 | 4568    | 32           |
| Others (stack, heap, etc.)                          | 10234                | 160     | 2325         |
| Total                                               | 51932                | 48204   | 47653        |

Note: The software is compiled using IAR EWARM v6.50.1, with a high speed code optimization.

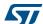

Conclusion AN3966

# 7 Conclusion

The aim of this application note is to show the use of the LwIP TCP/IP stack with the STM32F4x7 family. This open source stack offers the services of a full-scale TCP/IP stack while keeping relatively low RAM/ROM usage.

The application note also shows two approaches for developing TCP/IP applications, either in a Standalone mode, or using a real-time operating system (RTOS) for multi-threaded operations.

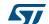

AN3966 Revision history

# 8 Revision history

Table 17. Document revision history

| Date        | Revision | Changes                                                                                                    |
|-------------|----------|----------------------------------------------------------------------------------------------------|
| 02-Nov-2011 | 1        | Initial release.                                                                                                    |
| 04-Jul-2013 | 2        | Added support of STM32F427xx and STM32F437xx devices. Updated Title. Added note and Table 1: Applicable products on cover page. Replaced 'LwIP v1.3.2' by 'LwIP v1.4.1' in Section 1: LwIP stack overview. Updated Figure 1: LwIP folder organization. Added 'ETH_Stop' to Figure 8: Global Ethernet MAC/DMA functions. Updated Section 3.2: Developing with an RTOS using Netconn or Socket API. Updated Figure 9: Demonstration package structure. Replaced 'STM324xG-EVAL' by 'STM324xx-EVAL' in Section 4.2.3: STM324xx-EVAL settings and Section 5: Using the demos. Updated Figure 16: TFTP tool (tftpd32). Updated Table 15: HTTP server demo footprint and Table 16: Httpserver netconn demo footprint. Updated part numbers in Section 7: Conclusion. |

#### Please Read Carefully:

Information in this document is provided solely in connection with ST products. STMicroelectronics NV and its subsidiaries ("ST") reserve the right to make changes, corrections, modifications or improvements, to this document, and the products and services described herein at any time, without notice.

All ST products are sold pursuant to ST's terms and conditions of sale.

Purchasers are solely responsible for the choice, selection and use of the ST products and services described herein, and ST assumes no liability whatsoever relating to the choice, selection or use of the ST products and services described herein.

No license, express or implied, by estoppel or otherwise, to any intellectual property rights is granted under this document. If any part of this document refers to any third party products or services it shall not be deemed a license grant by ST for the use of such third party products or services, or any intellectual property contained therein or considered as a warranty covering the use in any manner whatsoever of such third party products or services or any intellectual property contained therein.

UNLESS OTHERWISE SET FORTH IN ST'S TERMS AND CONDITIONS OF SALE ST DISCLAIMS ANY EXPRESS OR IMPLIED WARRANTY WITH RESPECT TO THE USE AND/OR SALE OF ST PRODUCTS INCLUDING WITHOUT LIMITATION IMPLIED WARRANTIES OF MERCHANTABILITY, FITNESS FOR A PARTICULAR PURPOSE (AND THEIR EQUIVALENTS UNDER THE LAWS OF ANY JURISDICTION), OR INFRINGEMENT OF ANY PATENT, COPYRIGHT OR OTHER INTELLECTUAL PROPERTY RIGHT.

ST PRODUCTS ARE NOT AUTHORIZED FOR USE IN WEAPONS. NOR ARE ST PRODUCTS DESIGNED OR AUTHORIZED FOR USE IN: (A) SAFETY CRITICAL APPLICATIONS SUCH AS LIFE SUPPORTING, ACTIVE IMPLANTED DEVICES OR SYSTEMS WITH PRODUCT FUNCTIONAL SAFETY REQUIREMENTS; (B) AERONAUTIC APPLICATIONS; (C) AUTOMOTIVE APPLICATIONS OR ENVIRONMENTS, AND/OR (D) AEROSPACE APPLICATIONS OR ENVIRONMENTS. WHERE ST PRODUCTS ARE NOT DESIGNED FOR SUCH USE, THE PURCHASER SHALL USE PRODUCTS AT PURCHASER'S SOLE RISK, EVEN IF ST HAS BEEN INFORMED IN WRITING OF SUCH USAGE, UNLESS A PRODUCT IS EXPRESSLY DESIGNATED BY ST AS BEING INTENDED FOR "AUTOMOTIVE, AUTOMOTIVE SAFETY OR MEDICAL" INDUSTRY DOMAINS ACCORDING TO ST PRODUCT DESIGN SPECIFICATIONS. PRODUCTS FORMALLY ESCC, QML OR JAN QUALIFIED ARE DEEMED SUITABLE FOR USE IN AEROSPACE BY THE CORRESPONDING GOVERNMENTAL AGENCY.

Resale of ST products with provisions different from the statements and/or technical features set forth in this document shall immediately void any warranty granted by ST for the ST product or service described herein and shall not create or extend in any manner whatsoever, any liability of ST.

ST and the ST logo are trademarks or registered trademarks of ST in various countries.

Information in this document supersedes and replaces all information previously supplied.

The ST logo is a registered trademark of STMicroelectronics. All other names are the property of their respective owners.

© 2013 STMicroelectronics - All rights reserved

STMicroelectronics group of companies

Australia - Belgium - Brazil - Canada - China - Czech Republic - Finland - France - Germany - Hong Kong - India - Israel - Italy - Japan - Malaysia - Malta - Morocco - Philippines - Singapore - Spain - Sweden - Switzerland - United Kingdom - United States of America

www.st.com

57

48/48 DocID022105 Rev 2